Externa enheter

Användarhandbok

© Copyright 2006 Hewlett-Packard Development Company, L.P.

Informationen i detta dokument kan ändras utan föregående meddelande. De enda garantier som ges för HP:s produkter och tjänster beskrivs uttryckligen i villkoren för den begränsade garanti som medföljer respektive produkter och tjänster. Ingen information i detta dokument ska anses utgöra en ytterligare garanti. HP ansvarar inte för tekniska eller redaktionella fel eller för information som har utelämnats i detta dokument.

Första utgåvan: Juli 2006

Dokumentets artikelnummer: 416612-101

## **Innehåll**

### 1 Använda en USB-enhet

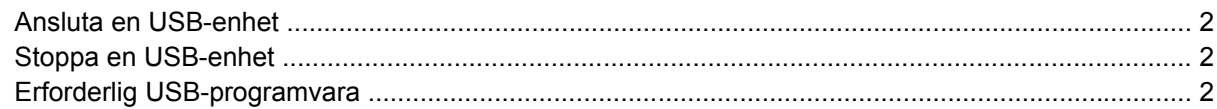

### 2 Använda en 1394-enhet (endast vissa modeller)

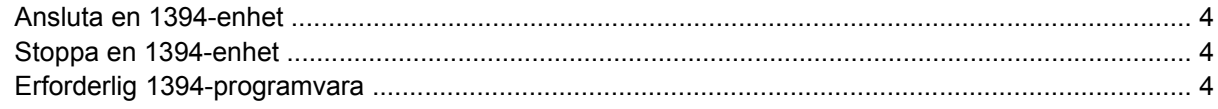

### 3 Använda expansionsporten

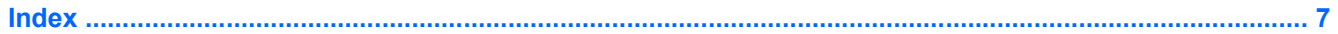

# <span id="page-4-0"></span>**1 Använda en USB-enhet**

USB (Universal Serial Bus) är ett maskinvarugränssnitt som ansluter en extra extern USB-enhet såsom en mus, diskenhet, skrivare, skanner, hubb eller ett USB-tangentbord till datorn eller till en expansionsprodukt.

Beroende på modell kan datorn ha upp till 4 USB-portar vilka stöder USB 1.0-, USB 1.1- och USB 2.0 enheter. Lägg till en extra hubb eller expansionsprodukt om du vill ha fler USB-portar.

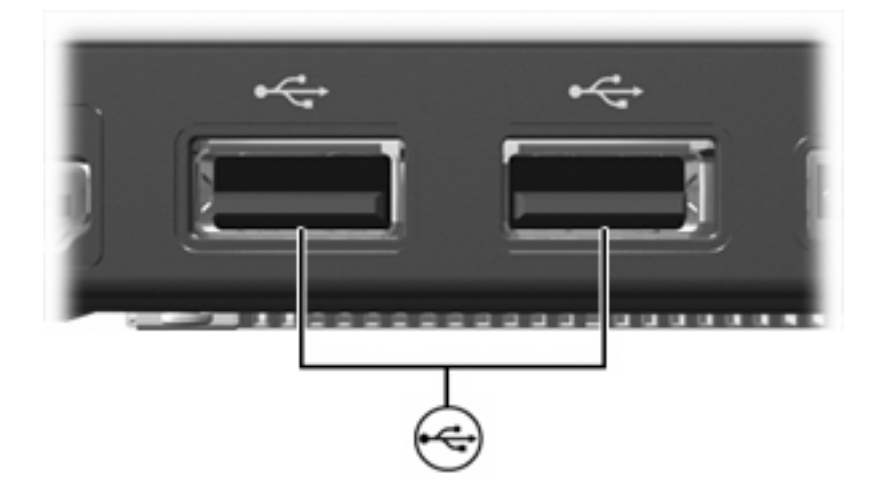

## <span id="page-5-0"></span>**Ansluta en USB-enhet**

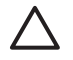

**VIKTIGT** Undvik skada på USB-kontakter genom att använda så lite kraft som möjligt vid anslutning av en USB-enhet.

Anslut en USB-enhet till datorn genom att ansluta enhetens USB-kabel till USB-porten. Operativsystemet avger ett ljud som visar att en enhet har upptäckts.

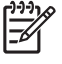

**OBS!** Första gången du ansluter en USB-enhet visas meddelandet "Hittade ny maskinvara" i meddelandefältet längst till höger i Aktivitetsfältet.

## **Stoppa en USB-enhet**

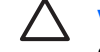

**VIKTIGT** Du undviker förlust av information eller att systemet låser sig genom att stoppa USBenheten innan du tar bort den.

**VIKTIGT** Undvik skada på USB-kontakter genom att inte dra i kabeln när du kopplar ur USBenheten.

Så här stoppar du en USB-enhet:

**1.** Dubbelklicka på ikonen **Säker borttagning av maskinvara** i meddelandefältet längst till höger i Aktivitetsfältet.

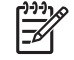

**OBS!** Visa ikonen Säker borttagning av maskinvara genom att klicka på ikonen **Visa dolda ikoner** (**<** eller **<<**) i meddelandefältet.

**2.** Klicka på enhetens namn i listan.

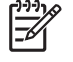

**OBS!** Om USB-enheten inte är med på listan, behöver du inte stänga av enheten innan du tar bort den.

**3.** Klicka på **Stoppa**.

### **Erforderlig USB-programvara**

En del USB-enheter kan kräva ytterligare supportprogramvara som vanligtvis medföljer enheten. Mer information om enhetsspecifik programvara finns i tillverkarens användarhandbok till enheten.

# <span id="page-6-0"></span>**2 Använda en 1394-enhet (endast vissa modeller)**

IEEE 1394 är ett maskinvarugränssnitt som kan användas för anslutning av en höghastighetsenhet för multimedia eller datalagring till datorn. Skannrar, digitalkameror och digitala kamerainspelningsenheter kräver ofta en 1394-anslutning.

1394-porten, se bilden nedan, stöder också IEEE 1394a-enheter.

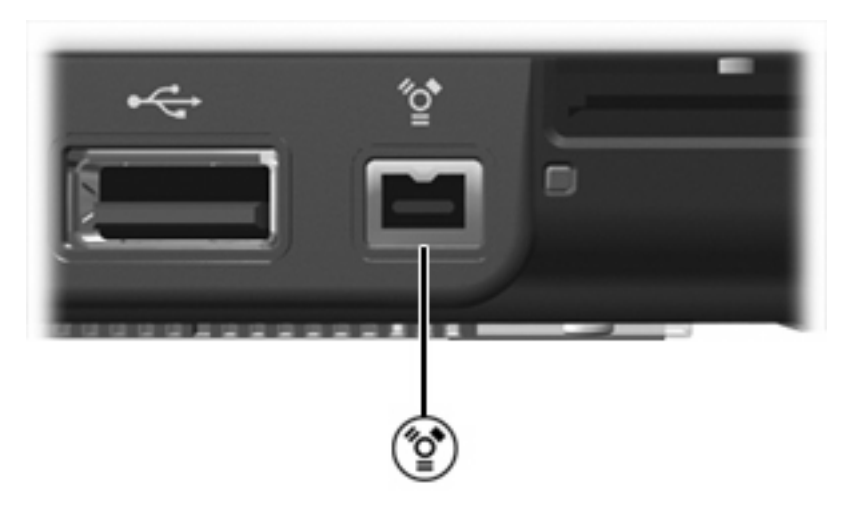

## <span id="page-7-0"></span>**Ansluta en 1394-enhet**

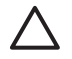

**VIKTIGT** Förhindra skada på 1394-portkontakterna genom att använda så lite kraft som möjligt vid anslutning av en 1394-enhet.

Anslut en 1394-enhet till datorn genom att ansluta enhetens 1394-kabel till 1394-porten. Du hör ett ljud när enheten har upptäckts.

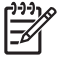

**OBS!** Första gången du ansluter en 1394-enhet visas meddelandet "Hittade ny maskinvara" i meddelandefältet längst till höger i Aktivitetsfältet.

## **Stoppa en 1394-enhet**

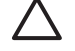

**VIKTIGT** Du undviker förlust av information eller att systemet låser sig genom att stoppa 1394 enheten innan du tar bort den.

**VIKTIGT** Undvik skada på 1394-anslutningen genom att inte dra i kabeln när du kopplar ur 1394-enheten.

Så här stoppar du en 1394-enhet:

**1.** Dubbelklicka på ikonen **Säker borttagning av maskinvara** i meddelandefältet längst till höger i Aktivitetsfältet.

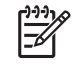

**OBS!** Visa ikonen Säker borttagning av maskinvara genom att klicka på ikonen **Visa dolda ikoner** (**<** eller **<<**) i meddelandefältet.

- **2.** Klicka på enhetens namn i listan.
- **3.** Klicka på **Stoppa**.

## **Erforderlig 1394-programvara**

En del 1394-enheter kan kräva ytterligare supportprogramvara som vanligtvis medföljer enheten. Mer information om enhetsspecifik programvara finns i tillverkarens användarhandbok till enheten.

## <span id="page-8-0"></span>**3 Använda expansionsporten**

Med expansionsporten på datorns vänstra sida kan du ansluta datorn till en extra expansionsenhet. En extra expansionsenhet ger ytterligare portar och kontakter som kan användas med datorn.

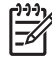

**OBS!** Datorn har bara en expansionsport. Begreppet expansionsport 3 beskriver typen av expansionsport.

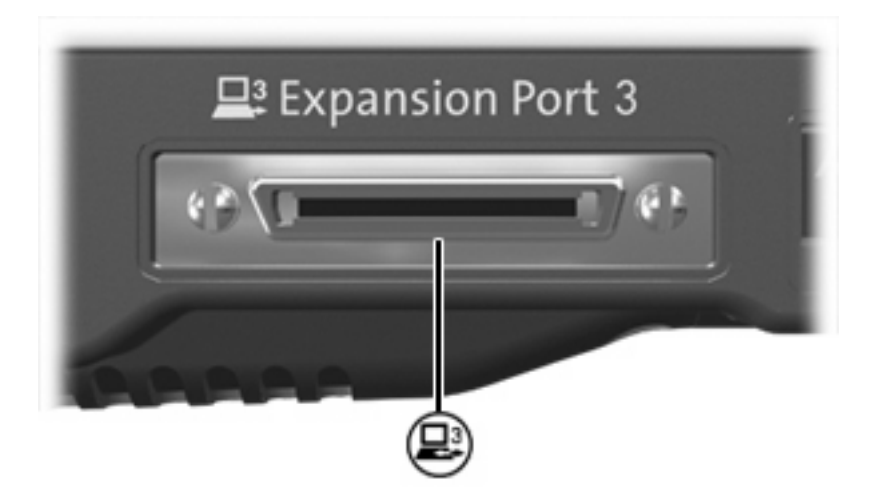

## <span id="page-10-0"></span>**Index**

#### **Symboler/nummer**

1394-enheter ansluta [4](#page-7-0) beskrivning [3](#page-6-0) programvara och drivrutiner [4](#page-7-0) stoppa [4](#page-7-0) 1394-kabel, ansluta [4](#page-7-0) 1394-port [3](#page-6-0)

#### **E**

expansionsporten [5](#page-8-0)

#### **H**

hubbar [1](#page-4-0)

### **K**

kablar 1394 [4](#page-7-0) USB [2](#page-5-0)

#### **P**

portar 1394 [3](#page-6-0) expansion [5](#page-8-0) USB [1](#page-4-0) programvara 1394 [4](#page-7-0) USB-enheter [2](#page-5-0)

#### **U**

USB-enheter ansluta [2](#page-5-0) beskrivning [1](#page-4-0) erforderlig programvara [2](#page-5-0) stoppa [2](#page-5-0) USB-hubbar [1](#page-4-0) USB-kabel, ansluta [2](#page-5-0) USB-portar, identifiera [1](#page-4-0) USB-programvara [2](#page-5-0)

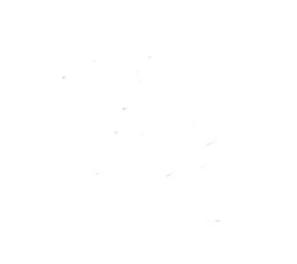